# IAS0600 Digital Systems Design with VHDL

Course overview

Autumn, 2023

### Course staff

#### • **Lecturer**

Peeter Ellervee

- [Peeter.ellervee@taltech.ee](mailto:Peeter.ellervee@taltech.ee)
- ICT-526

#### • **Lab instructor**

Natalia Cherezova

- [natalia.cherezova@taltech.ee](mailto:natalia.cherezova@taltech.ee)
- ICT-505

# Time and space – lectures and labs together

### • **Class**

- ICT-501
- Use your Uni-ID to log in

### • **Time**

- Monday
- $\cdot$  17:45-21:00
- **Moodle page**
	- Search for IAS0600 Digitaalsüsteemide disain VHDL-s (2023)
	- Enrollment key: (no key)
- **Grading – labs 70% + exam 30%**
	- Detailed lab points distribution follows

# Software and hardware

#### • **Xilinx Design Software**

- Vivado Design Suite (7-Series and newer)
	- Vivado ML Edition 2022.1 (in the lab)
	- Standard edition is free

#### • **FPGA boards**

- Digilent Nexys-4 DDR (Xilinx Artix-7 FPGA)
	- 18 boards
	- Used for labs 1–5

### Digilent Nexys-4 DDR (Xilinx Artix-7 FPGA)

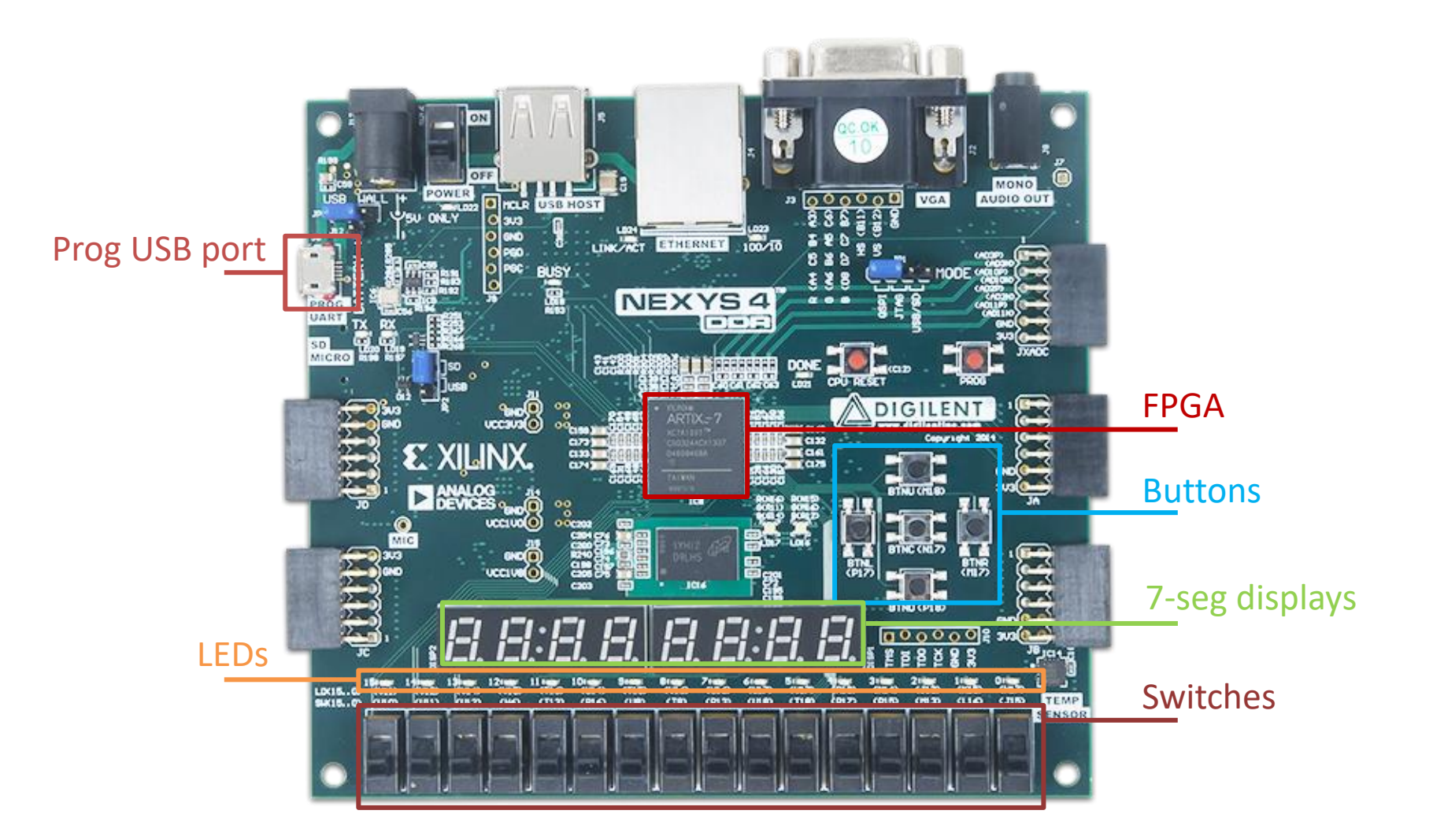

# Installing Vivado on your own PC

- Create Xilinx account
- Make sure that you have 40+ Gb of free space
- Download installation files (Windows or Linux)

<https://www.xilinx.com/support/download.html>

- Select required features
	- Design Tools => Vivado Design Suite => Vivado
	- Devices => 7-Series => Artix 7
	- Installation Options => Install Cable Drivers
- Detailed step-by-step guide can be found at

<https://digilent.com/reference/programmable-logic/guides/installing-vivado-and-vitis> **NOTE:** We don't need Vitis and Vitis HLS

# Lab syllabus

### • **Tutorial**

• Half adder (introduction to Vivado)

### • **Regular labs**

- Lab 1. Comparator
- Lab 2. Full adder
- Lab 3. Counter
- Lab 4. Creeping line
- Lab 5. Parameterizable Multiplier
- Lab 6. FIR Design & ASIC Synthesis (HDL & Synopsys)

# Lab schedule

#### • **Tutorial**

Week 2 (11.09) Half adder

### • **Regular labs**

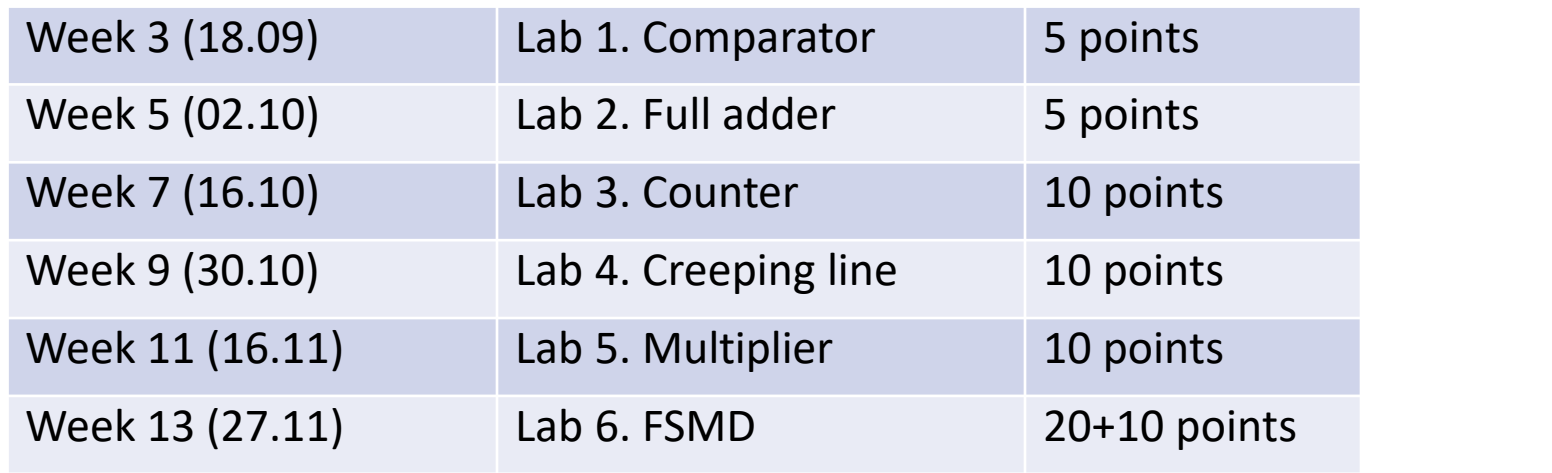

### General lab requirements

- The deadline is the 16th week (22.12.2023), for Lab 6 exam date (TBD)
- Labs are done INDIVIDUALLY
- Labs are passed in the same order as they are listed in the schedule
- If the lab task consists of several steps, then each step requires a separate visual demonstration
- Each lab is meant to be completed within two weeks after the start date in the schedule
- For all questions/problems regarding the labs, please contact the lab staff

# Lab submission

#### • **Step 1. Visual demonstration**

- Checked during the lab
- Code, simulation waveform, on-board deployment

### • **Step 2. Defense**

• Answer questions regarding the lab topic, design sources, etc.

### • **Step 3. Report**

- Submit to Moodle
- Report (.pdf) + project archive (for Lab 6 report and design source files)
- Wait for acknowledgment of acceptance
- Should be submitted within 2 weeks after the lab is done

# Report

#### • **The goals o f t h e report**

- Document the workflow
- Describe the results and their significance
- Demonstrate writer's comprehension
- Prove understanding of the topic

### **• Expected structure of the report**

- Introduction
- Backg rou n d
- Workflow
- Results and discussion
- Conclusion
- References and appendices

### General report requirements

- Lab report should feature things that are specifically required to be included in the task
	- Answers to the questions
	- Figures, tables, Boolean equations, graphs, etc.
- Functional simulation should always be performed and described
	- If the results were checked automatically, describe how
	- If the results were checked manually, include meaningful screenshot(s) of the waveform and explain how did you verify that the design works correctly
- All objects in the text should be numbered, labeled, and referenced
- All figures, tables, code listings, statements, results should be explicitly explained within the text
- Do not put full source code in the report (it should be in the project archive)
- All materials taken from external sources should be referenced (also within the text)